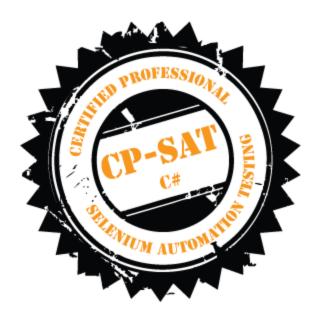

## **CP-SAT Practical Mock Exam**

## **Certified Professional – Selenium Automation Testing**

- Time Limit: 2 Hours
- Write the test scripts and share your files in archive
- Please DO NOT write anything on the paper
- Please switch OFF your mobile phones

## Please handover this exam to the invigilator once you have submitted the code

Copying of this paper is forbidden in format is expressly forbidden without the written approval of Agile Testing Alliance

- 1. Using NUnit/ WebDriver, open http://www.shoppersstop.com in Firefox: (10 points)
  - a. Click on 'Brands' from the menu
  - b. Click on 'Haute Curry' and capture a screenshot of the resulting page.
  - c. Verify if the page title is 'Haute Curry | Shoppers Stop'.
  - d. Verify the text "Start Something New"
  - e. In the "FOLLOW US" section, print the URL that the Pinterest logo points to.
- 2. Using NUnit / WebDriver script, open http://www.imdb.com/ in Google Chrome search for movie "Gangs of New York" and open the movie details page and do the below: (12 points)
  - a. Verify that the movie's run time is less than 180 min. (3 points)
  - b. Verify that the movie's genre contains "Crime" (2 points)
  - c. Verify that the MPAA rating of the movie is "R" (2 points)
  - d. Go to the User Reviews section of the movie and display the name of the Reviewer on the Eclipse console (3 points)
- 3. On http://www.firstcry.com/, search for the items related to the below given product names. Select the option to reload the results in descending order of the price.

Test1: Use product name "Diaper",

Test2: Use product name "Clock" and

Test3: Use product name "Shoe".

These product names are to be saved in an Excel file, read the product names from this file. Write script for Google Chrome in NUnit using WebDriver to test whether the first 8 products are in descending order of the price. (15 points)

- 4. Create test Suite for first 2 tests in this exam. (6 points)
- 5. Open https://letterboxd.com/ and write NUnit/ WebDriver test for the following using Firefox browser: (12 points)
  - a. Verify the page heading contains 'Letterboxd'.
  - b. Click on 'PEOPLE' from the top menu and capture a screenshot of the resulting page.
  - c. Print the names of the reviewers under the 'Popular this week' section In the 'Popular this week' section,
  - d. print the total number of reviews that the first reviewer has
- 6. Write a NUnit/WebDriver Test Create the below test using Page Factory Class (8 points)
  - a. Go to 'http://www.nseindia.com/'
  - b. From the dropdown next to the search field, select 'Currency Derivatives'
  - c. Search for 'USDINR'
  - d. Verify the text 'U S Dollar-Indian Rupee USDINR' in the resulting page.